# XPS 11 Service-Handbuch

Computermodell: XPS 9P33 Muster-Modellnummer: P16T Vorschriftentyp: P16T001

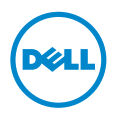

### Anmerkungen, Vorsichtshinweise und Warnungen

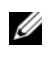

ANMERKUNG: Eine ANMERKUNG macht auf wichtige Informationen aufmerksam, mit denen Sie den Computer besser einsetzen können.

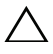

VORSICHTSHINWEIS: Ein VORSICHTSHINWEIS zeigt eine Gefahrenquelle Ang VORSICH Form versten verstehtenden zur Folge haben kann,<br>Ann die Hardwareschäden oder Datenverlust zur Folge haben kann, wenn die Anweisungen nicht befolgt werden.

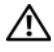

WARNUNG: Durch eine WARNUNG wird auf eine potenziell gefährliche Situation hingewiesen, die zu Sachschäden, Verletzungen oder zum Tod führen kann.

© 2013 Dell Inc.

In diesem Text verwendete Marken: Dell™, das DELL Logo und XPS™ sind Marken von Dell Inc.

2013 - 10 Rev. A00

\_\_\_\_\_\_\_\_\_\_\_\_\_\_\_\_\_\_\_\_

# Inhalt

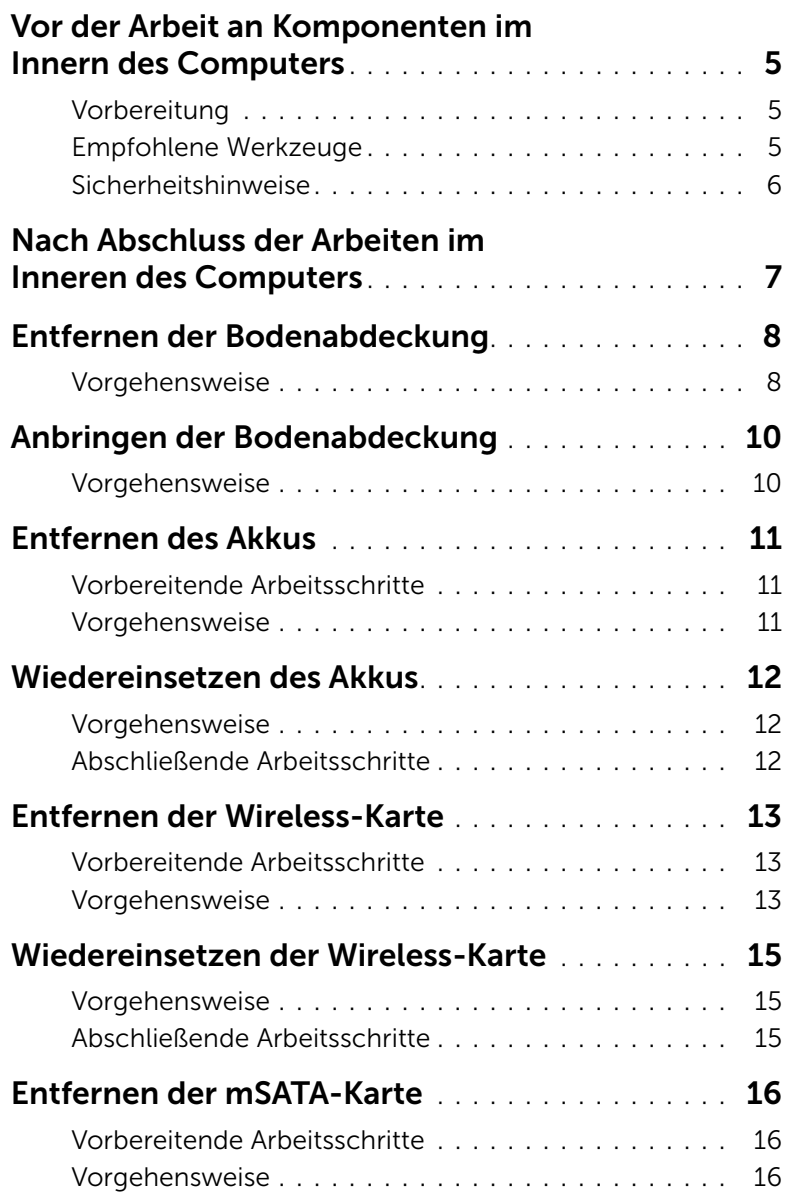

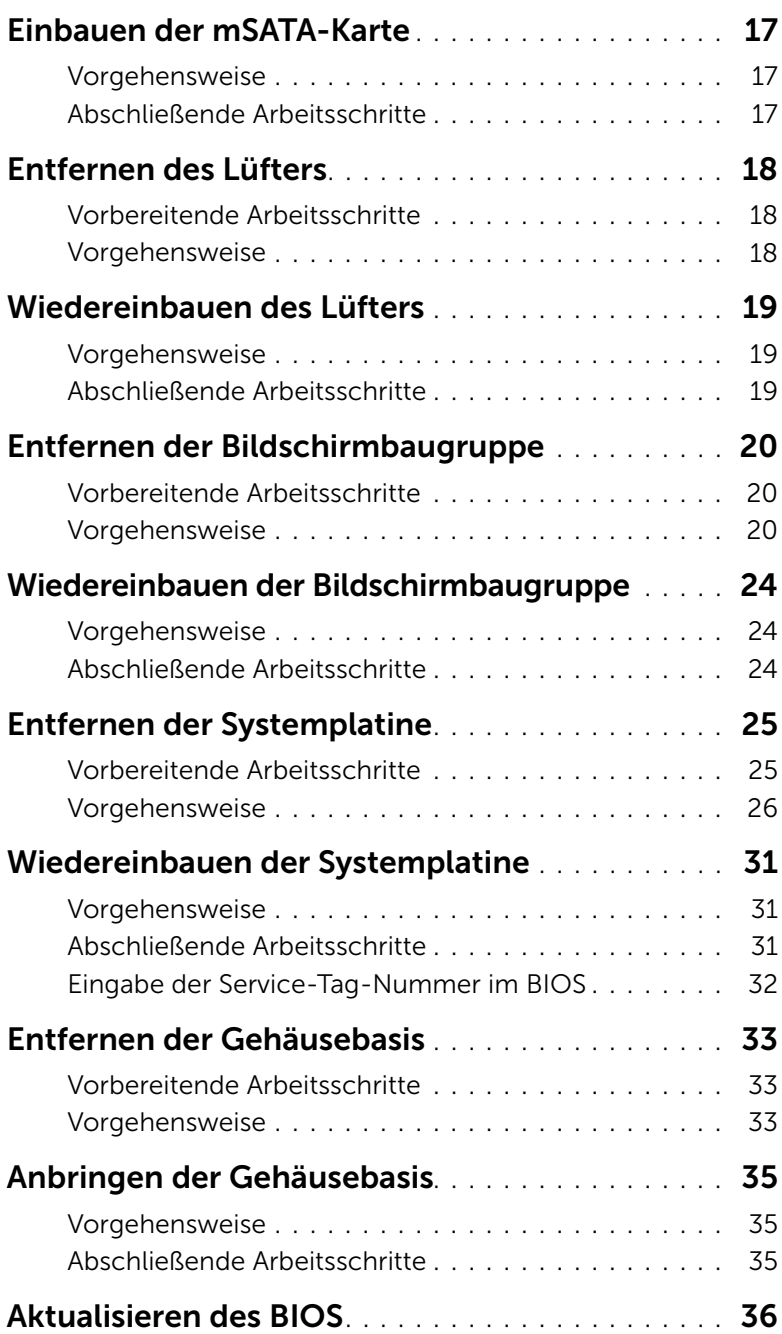

### <span id="page-4-3"></span><span id="page-4-0"></span>Vor der Arbeit an Komponenten im Innern des Computers

### <span id="page-4-1"></span>Vorbereitung

VORSICHTSHINWEIS: Um Datenverlust zu vermeiden, speichern und schließen Sie alle geöffneten Dateien, und beenden Sie alle aktiven Programme vor dem Abschalten des Computers.

1 Speichern und schließen Sie alle geöffneten Dateien und beenden Sie alle aktiven Programme, bevor Sie den Computer ausschalten.

Fahren Sie mit dem Mauszeiger zur unteren bzw. oberen rechten Ecke des Bildschirms, um die Charms-Sidebar zu öffnen, und klicken Sie auf Einstellungen→ Ein/Aus→ Herunterfahren.

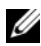

 $\mathbb Z$  **ANMERKUNG:** Wenn Sie ein anderes Betriebssystem benutzen, lesen Sie bitte in der entsprechenden Betriebssystemdokumentation nach, wie der Computer heruntergefahren wird.

- 2 Wenn der Computer heruntergefahren ist, trennen Sie ihn vom Stromnetz.
- 3 Trennen Sie alle Kabel wie Stromversorgungs- und USB-Kabel vom Computer.
- 4 Trennen Sie alle mit Ihrem Computer verbundenen Peripheriegeräte, einschließlich Speicherkarten.

### <span id="page-4-2"></span>Empfohlene Werkzeuge

Für die in diesem Dokument beschriebenen Verfahren sind folgende Werkzeuge erforderlich:

- Kreuzschlitzschraubenzieher
- Torx #5 (T5) Schraubenzieher
- Kunststoffstift

### <span id="page-5-0"></span>Sicherheitshinweise

Beachten Sie folgende Sicherheitsrichtlinien, damit Ihr Computer vor möglichen Schäden geschützt und Ihre eigene Sicherheit gewährleistet ist.

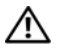

WARNUNG: Bevor Sie Arbeiten im Inneren des Computers ausführen, lesen Sie zunächst die im Lieferumfang des Computers enthaltenen Sicherheitshinweise. Weitere Informationen zur bestmöglichen Einhaltung der Sicherheitsrichtlinien finden Sie auf der Homepage zur Richtlinienkonformität unter dell.com/regulatory\_compliance.

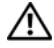

WARNUNG: Trennen Sie den Computer vom Netz, bevor Sie die Computerabdeckung oder Verkleidungselemente entfernen. Bringen Sie nach Abschluss der Arbeiten innerhalb des Computers wieder alle Abdeckungen, Verkleidungselemente und Schrauben an, bevor Sie das Gerät erneut an das Stromnetz anschließen.

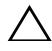

VORSICHTSHINWEIS: Nur zertifizierte Servicetechniker sind zum Entfernen der Computerabdeckung und zum Zugriff auf die Komponenten im Computerinneren befugt. Die vollständigen Informationen zu Sicherheitsmaßnahmen, Arbeiten im Inneren des Computers und Schutz vor elektrostatischer Entladung finden Sie in den Sicherheitshinweisen.

VORSICHTSHINWEIS: Achten Sie auf eine ebene und saubere Arbeitsfläche, um Schäden am Computer zu vermeiden.

VORSICHTSHINWEIS: Bevor Sie Komponenten im Innern des Computers berühren, müssen Sie sich erden. Berühren Sie dazu eine nicht lackierte Metalloberfläche, beispielsweise Metallteile an der Rückseite des Computers. Wiederholen Sie diese Erdung während der Arbeit am System regelmäßig, um statische Elektrizität abzuleiten, die interne Bauteile beschädigen könnte.

VORSICHTSHINWEIS: Ziehen Sie beim Trennen des Geräts nur am Stecker oder an der Zuglasche und nicht am Kabel selbst. Einige Kabel verfügen über Anschlussstecker mit Verriegelungsklammern oder Fingerschrauben, die vor dem Trennen des Kabels gelöst werden müssen. Ziehen Sie die Kabel beim Trennen möglichst gerade ab, um die Anschlussstifte nicht zu beschädigen bzw. zu verbiegen. Stellen Sie beim Anschließen von Kabeln sicher, dass die Anschlüsse korrekt orientiert und ausgerichtet sind.

VORSICHTSHINWEIS: Greifen Sie Bauteile und Karten nur an den Außenkanten und berühren Sie keine Steckverbindungen oder Kontakte, um Schäden an selbigen zu vermeiden.

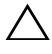

VORSICHTSHINWEIS: Drücken Sie auf die im Medienkartenlesegerät installierte Karte, um sie auszuwerfen.

### <span id="page-6-1"></span><span id="page-6-0"></span>Nach Abschluss der Arbeiten im Inneren des Computers

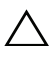

#### VORSICHTSHINWEIS: Inneren des Computers vergessene oder lose Schrauben können den Computer erheblich beschädigen.

- 1 Bringen Sie alle Schrauben wieder an, und stellen Sie sicher, dass sich im Inneren des Computers keine losen Schrauben mehr befinden.
- 2 Schließen Sie alle Kabel, Peripheriegeräte und andere Teile an, die Sie vor den Arbeiten am Computer entfernt haben.
- 3 Schließen Sie Ihren Computer an das Stromnetz an.
- 4 Schalten Sie den Computer ein.

## <span id="page-7-2"></span><span id="page-7-0"></span>Entfernen der Bodenabdeckung

 $\bigwedge$  WARNUNG: Bevor Sie Arbeiten im Inneren des Computers ausführen, lesen Sie zunächst die im Lieferumfang des Computers enthaltenen Sicherheitshinweise und befolgen Sie die Anweisungen unter "Vor der Arbeit an Komponenten im Innern des [Computers" auf Seite](#page-4-3) 5. Befolgen Sie nach Arbeiten im Inneren des Computers die Anweisungen unter ["Nach Abschluss der Arbeiten im Inneren](#page-6-1)  des [Computers" auf Seite](#page-6-1) 7. Informationen zur bestmöglichen Einhaltung der Sicherheitsrichtlinien finden Sie auf der Homepage zur Richtlinienkonformität unter dell.com/regulatory\_compliance.

#### <span id="page-7-1"></span>Vorgehensweise

- 1 Schließen Sie den Bildschirm und drehen Sie den Computer um.
- 2 Lösen Sie das Systememblem an und drehen Sie es herum.

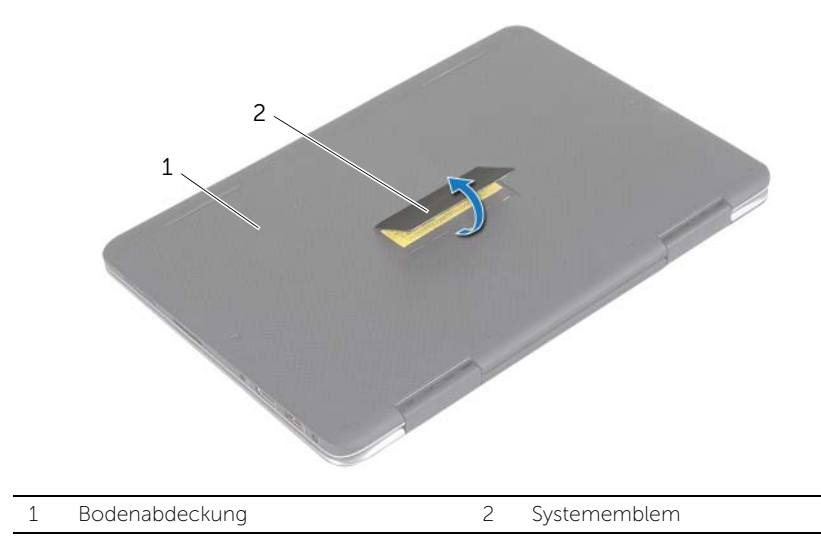

- Entfernen Sie die Schrauben, mit denen die Bodenabdeckung an der Handballenstützen-Baugruppe befestigt ist.
- Lösen Sie die unverlierbaren Schrauben, mit denen die Bodenabdeckung an der Handballenstützen-Baugruppe befestigt ist.

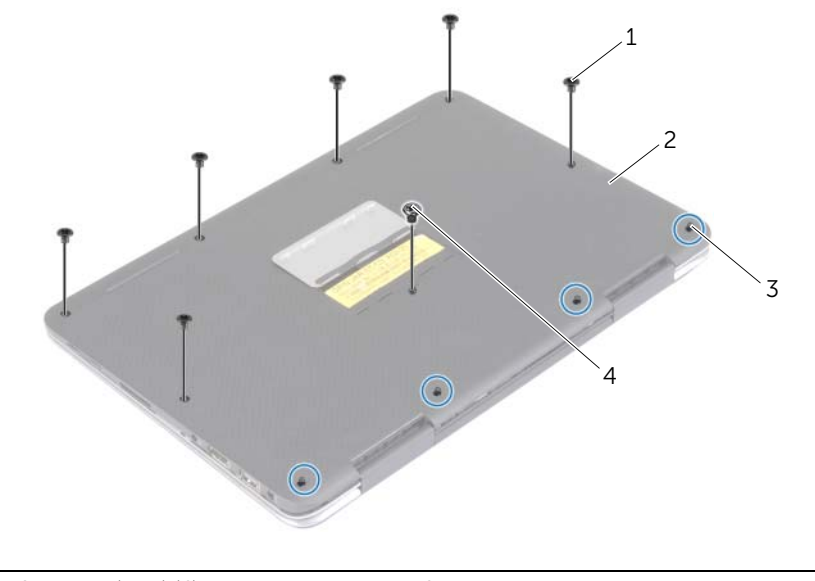

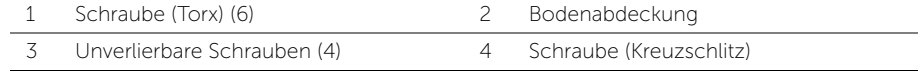

 Legen Sie den Computer mit der Rückseite nach oben und hebeln Sie die Bodenabdeckung vorsichtig an.

## <span id="page-9-2"></span><span id="page-9-0"></span>Anbringen der Bodenabdeckung

 $\bigwedge$  WARNUNG: Bevor Sie Arbeiten im Inneren des Computers ausführen, lesen Sie zunächst die im Lieferumfang des Computers enthaltenen Sicherheitshinweise und befolgen Sie die Anweisungen unter "Vor der Arbeit an Komponenten im Innern des [Computers" auf Seite](#page-4-3) 5. Befolgen Sie nach Arbeiten im Inneren des Computers die Anweisungen unter ["Nach Abschluss der Arbeiten im Inneren](#page-6-1)  des [Computers" auf Seite](#page-6-1) 7. Informationen zur bestmöglichen Einhaltung der Sicherheitsrichtlinien finden Sie auf der Homepage zur Richtlinienkonformität unter dell.com/regulatory\_compliance.

#### <span id="page-9-1"></span>Vorgehensweise

- 1 Setzen Sie die Bodenabdeckung wieder auf der Handballenstützen-Baugruppe und lassen Sie sie einrasten.
- 2 Ziehen Sie die unverlierbaren Schrauben fest, mit denen die Bodenabdeckung an der Handballenstützen-Baugruppe befestigt wird.
- 3 Bringen Sie die Schrauben wieder an, mit denen die Bodenabdeckung an der Handballenstützen-Baugruppe befestigt wird.
- 4 Drehen Sie das Systememblem um und lassen Sie es einrasten.

### <span id="page-10-3"></span><span id="page-10-0"></span>Entfernen des Akkus

WARNUNG: Bevor Sie Arbeiten im Inneren des Computers ausführen, lesen Sie zunächst die im Lieferumfang des Computers enthaltenen Sicherheitshinweise und befolgen Sie die Anweisungen unter "Vor der Arbeit an Komponenten im Innern des [Computers" auf Seite](#page-4-3) 5. Befolgen Sie nach Arbeiten im Inneren des Computers die Anweisungen unter ["Nach Abschluss der Arbeiten im Inneren](#page-6-1)  des [Computers" auf Seite](#page-6-1) 7. Informationen zur bestmöglichen Einhaltung der Sicherheitsrichtlinien finden Sie auf der Homepage zur Richtlinienkonformität unter dell.com/regulatory\_compliance.

### <span id="page-10-1"></span>Vorbereitende Arbeitsschritte

Entfernen Sie die Bodenabdeckung. Siehe ["Entfernen der Bodenabdeckung" auf Seite](#page-7-2) 8.

#### <span id="page-10-2"></span>Vorgehensweise

- 1 Trennen Sie das Batteriekabel von der Systemplatine.
- 2 Entfernen Sie die Schrauben, mit denen der Akku an der Gehäusebasis befestigt ist.
- 3 Heben Sie den Akku zusammen mit seinem Kabel aus der Handballenstützen-Baugruppe heraus.

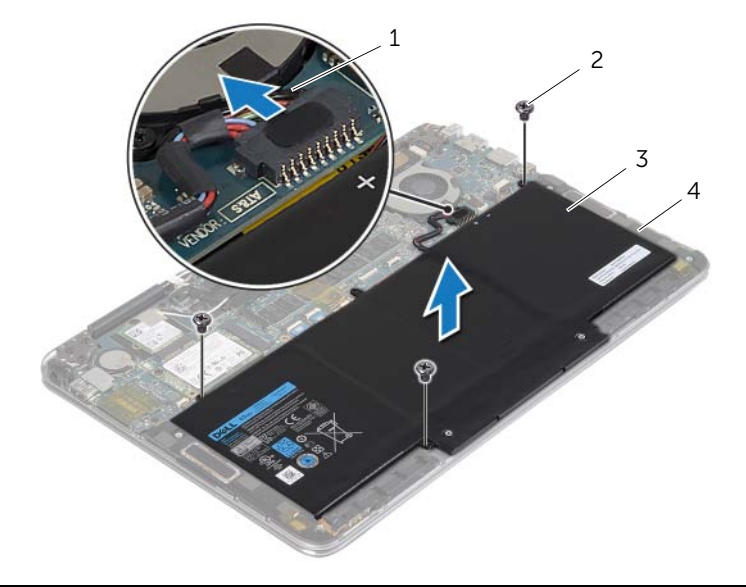

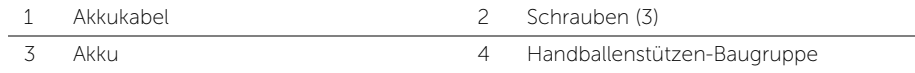

4 Drehen Sie den Computer um, öffnen Sie den Bildschirm und halten Sie den Betriebsschalter etwa fünf Sekunden lang gedrückt, um die Systemplatine zu erden.

### <span id="page-11-3"></span><span id="page-11-0"></span>Wiedereinsetzen des Akkus

WARNUNG: Bevor Sie Arbeiten im Inneren des Computers ausführen, lesen Sie zunächst die im Lieferumfang des Computers enthaltenen Sicherheitshinweise und befolgen Sie die Anweisungen unter "Vor der Arbeit an Komponenten im Innern des [Computers" auf](#page-4-3) Seite 5. Befolgen Sie nach Arbeiten im Inneren des Computers die Anweisungen unter ["Nach Abschluss der Arbeiten im Inneren](#page-6-1)  des [Computers" auf](#page-6-1) Seite 7. Informationen zur bestmöglichen Einhaltung der Sicherheitsrichtlinien finden Sie auf der Homepage zur Richtlinienkonformität unter dell.com/regulatory\_compliance.

#### <span id="page-11-1"></span>Vorgehensweise

- 1 Schließen Sie den Bildschirm und drehen Sie den Computer um.
- 2 Richten Sie die Schraubenbohrungen des Lüfters an den Schraubenbohrungen der Handballenstützen-Baugruppe befestigt sind.
- 3 Bringen Sie die Schrauben wieder an, mit denen der Akku an der Handballenstützen-Baugruppe befestigt wird.
- 4 Verbinden Sie das Akkukabel mit der Systemplatine.

### <span id="page-11-2"></span>Abschließende Arbeitsschritte

Bringen Sie die Bodenabdeckung wieder an. Siehe "Anbringen der Bodenabdeckung" auf [Seite](#page-9-2) 10.

### <span id="page-12-3"></span><span id="page-12-0"></span>Entfernen der Wireless-Karte

WARNUNG: Bevor Sie Arbeiten im Inneren des Computers ausführen, lesen Sie zunächst die im Lieferumfang des Computers enthaltenen Sicherheitshinweise und befolgen Sie die Anweisungen unter "Vor der Arbeit an Komponenten im Innern des [Computers" auf](#page-4-3) Seite 5. Befolgen Sie nach Arbeiten im Inneren des Computers die Anweisungen unter ["Nach Abschluss der Arbeiten im Inneren](#page-6-1)  des [Computers" auf](#page-6-1) Seite 7. Informationen zur bestmöglichen Einhaltung der Sicherheitsrichtlinien finden Sie auf der Homepage zur Richtlinienkonformität unter dell.com/regulatory\_compliance.

### <span id="page-12-1"></span>Vorbereitende Arbeitsschritte

- 1 Entfernen Sie die Bodenabdeckung. Siehe "Entfernen der Bodenabdeckung" auf [Seite](#page-7-2) 8.
- 2 Entfernen Sie den Akku. Siehe ["Entfernen des Akkus" auf](#page-10-3) Seite 11.

### <span id="page-12-2"></span>Vorgehensweise

- 1 Lösen Sie das leitfähige Klebeband auf dem Antennenkabel.
- 2 Trennen Sie die Antennenkabel von der Wireless-Karte.
- 3 Entfernen Sie die Schraube, mit der die Wireless-Karte an der Systemplatine befestigt ist.
- 4 Entfernen Sie die Wireless-Karte, indem Sie sie aus dem Wireless-Kartenanschluss schieben.

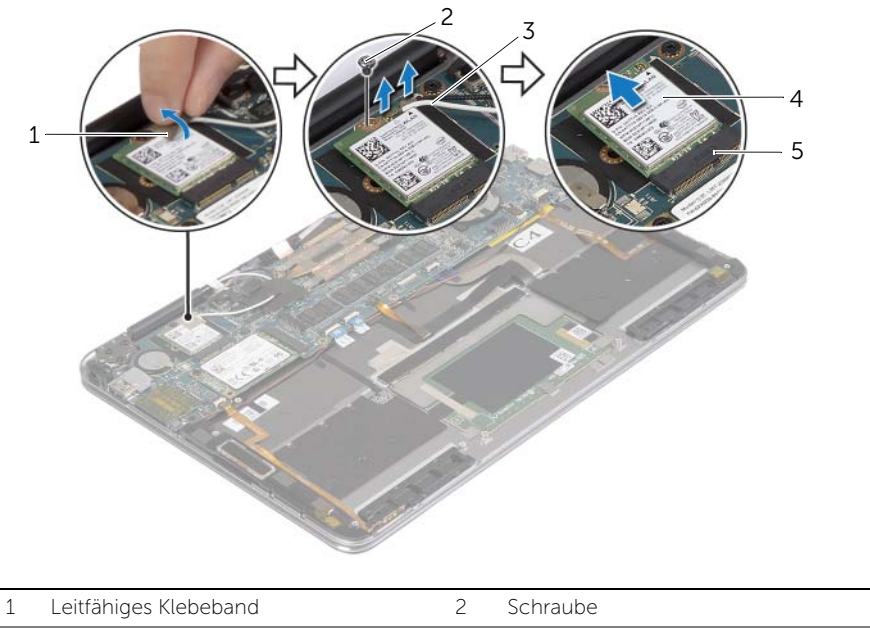

- Antennenkabel (2) 4 Wireless-Karte
- Wireless-Kartenanschluss

### <span id="page-14-3"></span><span id="page-14-0"></span>Wiedereinsetzen der Wireless-Karte

WARNUNG: Bevor Sie Arbeiten im Inneren des Computers ausführen, lesen Sie zunächst die im Lieferumfang des Computers enthaltenen Sicherheitshinweise und befolgen Sie die Anweisungen unter "Vor der Arbeit an Komponenten im Innern des [Computers" auf Seite](#page-4-3) 5. Befolgen Sie nach Arbeiten im Inneren des Computers die Anweisungen unter ["Nach Abschluss der Arbeiten im Inneren](#page-6-1)  des [Computers" auf Seite](#page-6-1) 7. Informationen zur bestmöglichen Einhaltung der Sicherheitsrichtlinien finden Sie auf der Homepage zur Richtlinienkonformität unter dell.com/regulatory\_compliance.

#### <span id="page-14-1"></span>Vorgehensweise

- VORSICHTSHINWEIS: Um eine Beschädigung der Wireless-Karte zu vermeiden, legen Sie keine Kabel darunter.
	- 1 Richten Sie die Kerbe an der Wireless-Karte an der Halterung des Wireless-Kartenanschlusses aus.
	- 2 Schieben Sie die Wireless-Karte schräg in den Wireless-Karten-Anschluss ein.
	- 3 Drücken Sie das andere Ende der Wireless-Karte ein und bringen Sie die Schraube wieder an, mit der die Wireless-Karte an der Systemplatine befestigt ist.
	- 4 Verbinden Sie die Antennenkabel mit der Wireless-Karte.

Die folgende Tabelle enthält die Farbcodierung der Antennenkabel für alle vom Computer unterstützten Wireless-Karten.

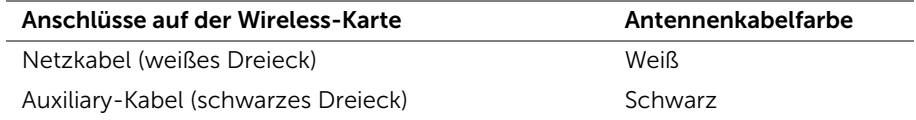

<span id="page-14-2"></span>5 Befestigen Sie das leitfähige Klebeband am Antennenkabel.

- 1 Setzen Sie den Akku wieder ein. Siehe ["Wiedereinsetzen des Akkus" auf Seite](#page-11-3) 12.
- 2 Bringen Sie die Bodenabdeckung wieder an. Siehe "Anbringen der [Bodenabdeckung" auf Seite](#page-9-2) 10.

### <span id="page-15-3"></span><span id="page-15-0"></span>Entfernen der mSATA-Karte

WARNUNG: Bevor Sie Arbeiten im Inneren des Computers ausführen, lesen Sie zunächst die im Lieferumfang des Computers enthaltenen Sicherheitshinweise und befolgen Sie die Anweisungen unter "Vor der Arbeit an Komponenten im Innern des [Computers" auf](#page-4-3) Seite 5. Befolgen Sie nach Arbeiten im Inneren des Computers die Anweisungen unter ["Nach Abschluss der Arbeiten im Inneren](#page-6-1)  des [Computers" auf](#page-6-1) Seite 7. Informationen zur bestmöglichen Einhaltung der Sicherheitsrichtlinien finden Sie auf der Homepage zur Richtlinienkonformität unter dell.com/regulatory\_compliance.

#### <span id="page-15-1"></span>Vorbereitende Arbeitsschritte

- 1 Entfernen Sie die Bodenabdeckung. Siehe "Entfernen der Bodenabdeckung" auf [Seite](#page-7-2) 8.
- 2 Entfernen Sie den Akku. Siehe ["Entfernen des Akkus" auf](#page-10-3) Seite 11.

#### <span id="page-15-2"></span>Vorgehensweise

- 1 Entfernen Sie die Schraube, mit der die mSATA-Karte an der Handballenstützen-Baugruppe befestigt ist.
- 2 Schieben Sie die mSATA-Karte aus dem mSATA-Kartenanschluss.

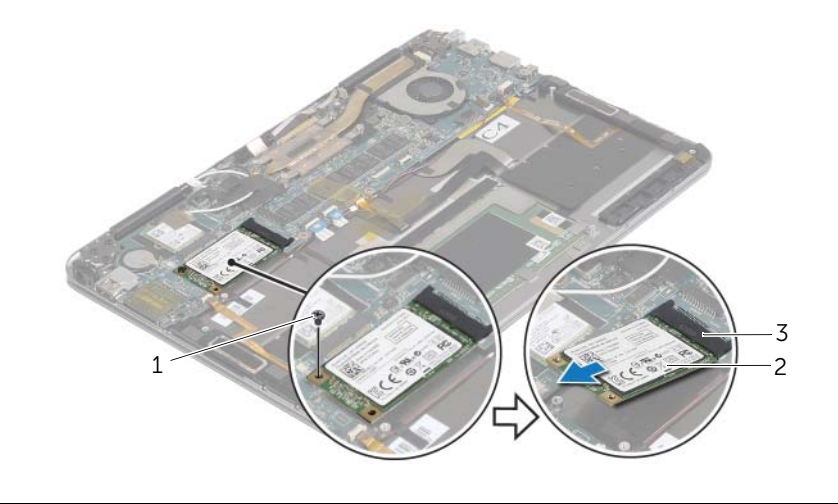

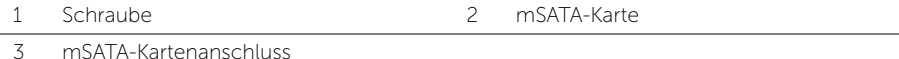

## <span id="page-16-3"></span><span id="page-16-0"></span>Einbauen der mSATA-Karte

WARNUNG: Bevor Sie Arbeiten im Inneren des Computers ausführen, lesen Sie zunächst die im Lieferumfang des Computers enthaltenen Sicherheitshinweise und befolgen Sie die Anweisungen unter "Vor der Arbeit an Komponenten im Innern des [Computers" auf Seite](#page-4-3) 5. Befolgen Sie nach Arbeiten im Inneren des Computers die Anweisungen unter ["Nach Abschluss der Arbeiten im Inneren](#page-6-1)  des [Computers" auf Seite](#page-6-1) 7. Informationen zur bestmöglichen Einhaltung der Sicherheitsrichtlinien finden Sie auf der Homepage zur Richtlinienkonformität unter dell.com/regulatory\_compliance.

### <span id="page-16-1"></span>Vorgehensweise

- 1 Richten Sie die Kerbe der mSATA-Karte an der Halterung auf dem mSATA-Kartenanschluss aus.
- 2 Schieben Sie die mSATA-Karte schräg in den mSATA-Kartenanschluss ein.
- 3 Drücken Sie das andere Ende der mSATA-Karte ein, und bringen Sie die Schraube wieder an, mit der die mSATA-Karte an der Handballenstützen-Baugruppe befestigt ist.

- <span id="page-16-2"></span>1 Setzen Sie den Akku wieder ein. Siehe ["Wiedereinsetzen des Akkus" auf Seite](#page-11-3) 12.
- 2 Bringen Sie die Bodenabdeckung wieder an. Siehe "Anbringen der [Bodenabdeckung" auf Seite](#page-9-2) 10.

### <span id="page-17-3"></span><span id="page-17-0"></span>Entfernen des Lüfters

WARNUNG: Bevor Sie Arbeiten im Inneren des Computers ausführen, lesen Sie zunächst die im Lieferumfang des Computers enthaltenen Sicherheitshinweise und befolgen Sie die Anweisungen unter "Vor der Arbeit an Komponenten im Innern des [Computers" auf](#page-4-3) Seite 5. Befolgen Sie nach Arbeiten im Inneren des Computers die Anweisungen unter ["Nach Abschluss der Arbeiten im Inneren](#page-6-1)  des [Computers" auf](#page-6-1) Seite 7. Informationen zur bestmöglichen Einhaltung der Sicherheitsrichtlinien finden Sie auf der Homepage zur Richtlinienkonformität unter dell.com/regulatory\_compliance.

### <span id="page-17-1"></span>Vorbereitende Arbeitsschritte

- 1 Entfernen Sie die Bodenabdeckung. Siehe "Entfernen der Bodenabdeckung" auf [Seite](#page-7-2) 8.
- 2 Entfernen Sie den Akku. Siehe ["Entfernen des Akkus" auf](#page-10-3) Seite 11.

### <span id="page-17-2"></span>Vorgehensweise

- 1 Heben Sie den Arretierungsbügel an und trennen Sie das Lüfterkabel von der Systemplatine.
- 2 Entfernen Sie die Schrauben, mit denen der Lüfter an der Gehäusebasis befestigt ist.
- 3 Heben Sie den Lüfter zusammen mit seinem Kabel aus der Handballenstützen-Baugruppe heraus.

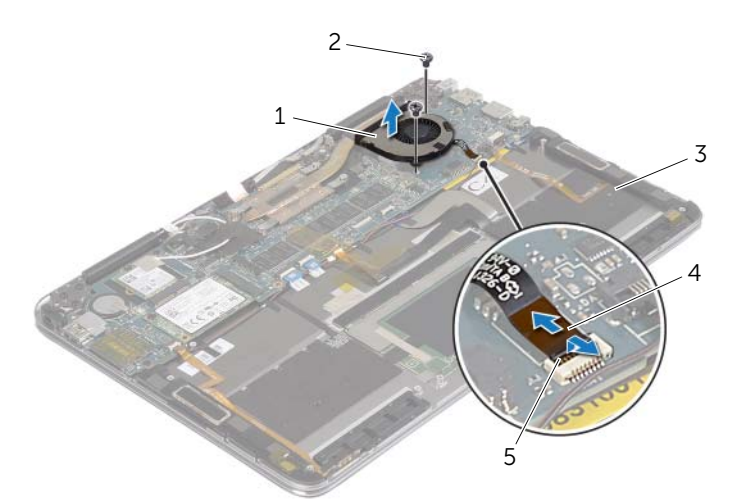

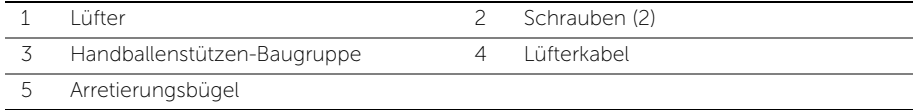

## <span id="page-18-3"></span><span id="page-18-0"></span>Wiedereinbauen des Lüfters

WARNUNG: Bevor Sie Arbeiten im Inneren des Computers ausführen, lesen Sie zunächst die im Lieferumfang des Computers enthaltenen Sicherheitshinweise und befolgen Sie die Anweisungen unter "Vor der Arbeit an Komponenten im Innern des [Computers" auf Seite](#page-4-3) 5. Befolgen Sie nach Arbeiten im Inneren des Computers die Anweisungen unter ["Nach Abschluss der Arbeiten im Inneren](#page-6-1)  des [Computers" auf Seite](#page-6-1) 7. Informationen zur bestmöglichen Einhaltung der Sicherheitsrichtlinien finden Sie auf der Homepage zur Richtlinienkonformität unter dell.com/regulatory\_compliance.

#### <span id="page-18-1"></span>Vorgehensweise

- 1 Richten Sie die Schraubenöffnungen des Lüfters mit den Schraubenöffnungen an der Handballenstützen-Baugruppe aus.
- 2 Setzen Sie die Schrauben zur Befestigung des Lüfters an der Gehäusebasis wieder ein.
- 3 Schieben Sie das Touchpad-Kabel in den Systemplatinenanschluss und drücken Sie die Verriegelungslasche nach unten, um das Kabel zu befestigen.

- <span id="page-18-2"></span>1 Setzen Sie den Akku wieder ein. Siehe ["Wiedereinsetzen des Akkus" auf Seite](#page-11-3) 12.
- 2 Bringen Sie die Bodenabdeckung wieder an. Siehe "Anbringen der [Bodenabdeckung" auf Seite](#page-9-2) 10.

## <span id="page-19-0"></span>Entfernen der Bildschirmbaugruppe

 $\bigwedge$  WARNUNG: Bevor Sie Arbeiten im Inneren des Computers ausführen, lesen Sie zunächst die im Lieferumfang des Computers enthaltenen Sicherheitshinweise und befolgen Sie die Anweisungen unter "Vor der Arbeit an Komponenten im Innern des [Computers" auf](#page-4-3) Seite 5. Befolgen Sie nach Arbeiten im Inneren des Computers die Anweisungen unter ["Nach Abschluss der Arbeiten im Inneren](#page-6-1)  des [Computers" auf](#page-6-1) Seite 7. Informationen zur bestmöglichen Einhaltung der Sicherheitsrichtlinien finden Sie auf der Homepage zur Richtlinienkonformität unter dell.com/regulatory\_compliance.

#### <span id="page-19-1"></span>Vorbereitende Arbeitsschritte

- 1 Entfernen Sie die Bodenabdeckung. Siehe "Entfernen der Bodenabdeckung" auf [Seite](#page-7-2) 8.
- 2 Entfernen Sie den Akku. Siehe ["Entfernen des Akkus" auf](#page-10-3) Seite 11.

#### <span id="page-19-2"></span>Vorgehensweise

1 Drehen Sie die Handballenstützen-Baugruppe vorsichtig um 180 Grad.

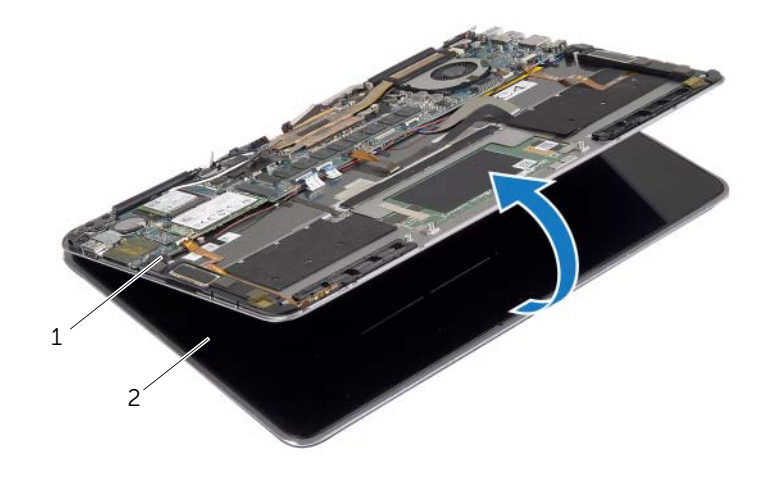

1 Handballenstützen-Baugruppe 2 Bildschirmbaugruppe

Drehen Sie den Computer um.

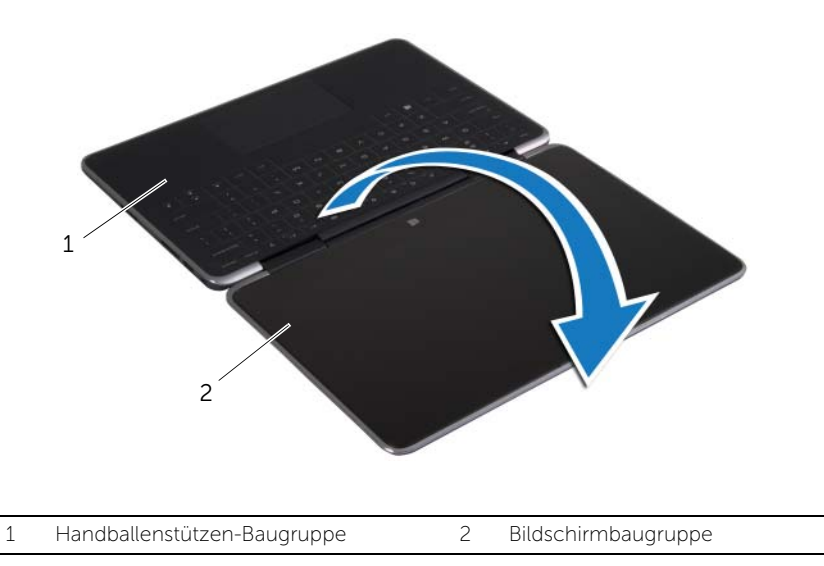

- 3 Lösen Sie das leitfähige Klebeband und das Mylar-Band von den Antennenkabeln und trennen Sie die Antennenkabel von der Wireless-Karte.
- Trennen Sie das Bildschirmkabel von der Systemplatine.
- Heben Sie die Anschlusslasche an und trennen Sie unter Verwendung der Ziehlasche das Webcam-Kabel von der Systemplatine.

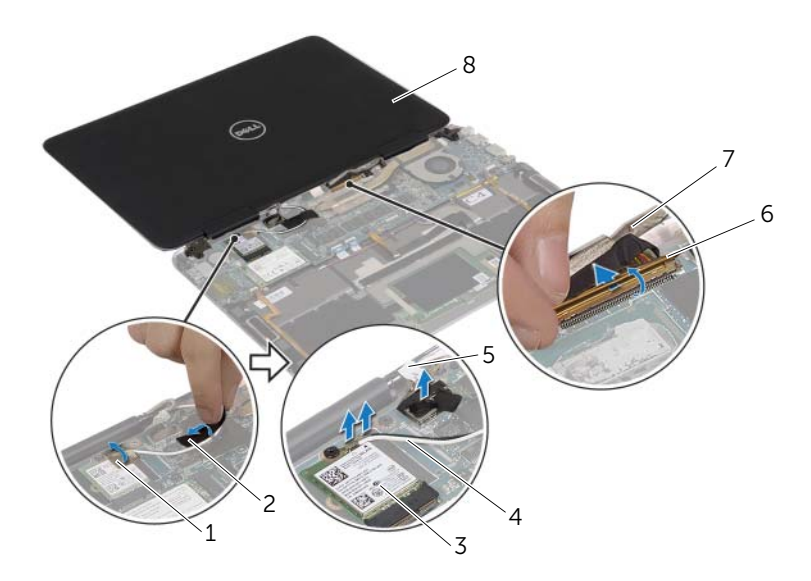

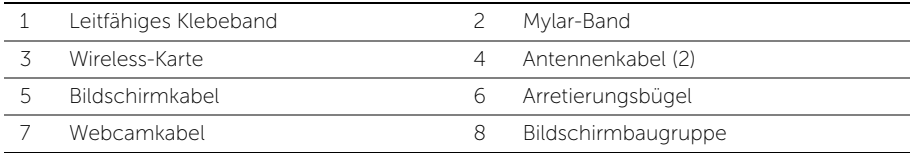

- Entfernen Sie die Schrauben, mit denen die Bildschirmscharniere an der Handballenstützen-Baugruppe befestigt sind.
- Heben Sie die Bildschirmbaugruppe von der Handballenstützen-Baugruppe ab.

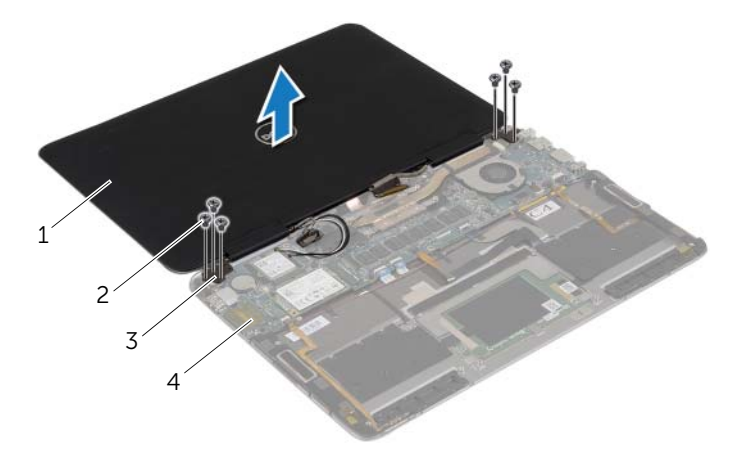

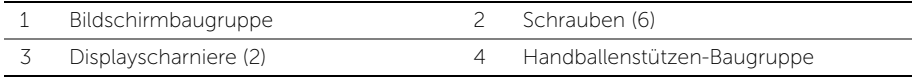

# <span id="page-23-0"></span>Wiedereinbauen der Bildschirmbaugruppe

WARNUNG: Bevor Sie Arbeiten im Inneren des Computers ausführen, lesen Sie zunächst die im Lieferumfang des Computers enthaltenen Sicherheitshinweise und befolgen Sie die Anweisungen unter "Vor der Arbeit an Komponenten im Innern des [Computers" auf Seite](#page-4-3) 5. Befolgen Sie nach Arbeiten im Inneren des Computers die Anweisungen unter ["Nach Abschluss der Arbeiten im Inneren](#page-6-1)  des [Computers" auf Seite](#page-6-1) 7. Informationen zur bestmöglichen Einhaltung der Sicherheitsrichtlinien finden Sie auf der Homepage zur Richtlinienkonformität unter dell.com/regulatory\_compliance.

#### <span id="page-23-1"></span>Vorgehensweise

- 1 Richten Sie die Schraubenbohrungen der Bildschirmscharniere an den Schraubenbohrungen der Handballenstützen-Baugruppe befestigt sind.
- 2 Bringen Sie die Schrauben wieder an, mit denen die Bildschirmscharniere an der Handballenstützen-Baugruppe befestigt werden.
- 3 Schieben Sie das Webcam-Kabel in den Systemplatinenanschluss und drücken Sie die Verriegelungslasche nach unten, um das Kabel zu befestigen.
- 4 Verbinden Sie das Bildschirmkabel mit der Systemplatine.
- 5 Verbinden Sie die Antennenkabel mit der Wireless-Karte.
- 6 Kleben Sie das leitfähige Klebeband und das Mylar-Band an die Antennenkabel.
- 7 Drehen Sie den Computer um.
- <span id="page-23-2"></span>8 Drehen Sie die Handballenstützen-Baugruppe um 180 Grad.

- 1 Setzen Sie den Akku wieder ein. Siehe ["Wiedereinsetzen des Akkus" auf Seite](#page-11-3) 12.
- 2 Bringen Sie die Bodenabdeckung wieder an. Siehe "Anbringen der [Bodenabdeckung" auf Seite](#page-9-2) 10.

### <span id="page-24-2"></span><span id="page-24-0"></span>Entfernen der Systemplatine

 $\bigwedge$  WARNUNG: Bevor Sie Arbeiten im Inneren des Computers ausführen, lesen Sie zunächst die im Lieferumfang des Computers enthaltenen Sicherheitshinweise und befolgen Sie die Anweisungen unter "Vor der Arbeit an Komponenten im Innern des [Computers" auf](#page-4-3) Seite 5. Befolgen Sie nach Arbeiten im Inneren des Computers die Anweisungen unter ["Nach Abschluss der Arbeiten im Inneren](#page-6-1)  des [Computers" auf](#page-6-1) Seite 7. Informationen zur bestmöglichen Einhaltung der Sicherheitsrichtlinien finden Sie auf der Homepage zur Richtlinienkonformität unter dell.com/regulatory\_compliance.

#### <span id="page-24-1"></span>Vorbereitende Arbeitsschritte

- 1 Entfernen Sie die Bodenabdeckung. Siehe "Entfernen der Bodenabdeckung" auf [Seite](#page-7-2) 8.
- 2 Entfernen Sie den Akku. Siehe ["Entfernen des Akkus" auf](#page-10-3) Seite 11.
- 3 Entfernen Sie die Wireless-Karte. Siehe ["Entfernen der Wireless-Karte" auf](#page-12-3) Seite 13.
- 4 Entfernen Sie die mSATA-Karte. Siehe ["Entfernen der mSATA-Karte" auf](#page-15-3) Seite 16.

### <span id="page-25-0"></span>Vorgehensweise

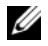

**ANMERKUNG:** Durch das Wiedereinbauen der Systemplatine werden alle Änderungen im BIOS, die Sie über das System-Setup vorgenommen haben, entfernt. Geben Sie die Service-Tag-Nummer Ihres Computers im BIOS ein, und nehmen Sie die gewünschten Änderungen vor, nachdem Sie die Systemplatine wieder eingebaut haben. Weitere Informationen zur Eingabe der Service-Tag-Nummer im BIOS finden Sie unter ["Wiedereinbauen der Systemplatine" auf](#page-30-3) Seite 31.

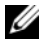

ANMERKUNG: Bevor Sie die Kabel von der Systemplatine trennen, notieren Sie sich die Position der Anschlüsse, sodass Sie sie nach dem Einbau der Systemplatine wieder korrekt anschließen können.

1 Lösen Sie den Klebeschaumstoff vom Tastatur- bzw. Tastatur-Hintergrundbeleuchtungskabel.

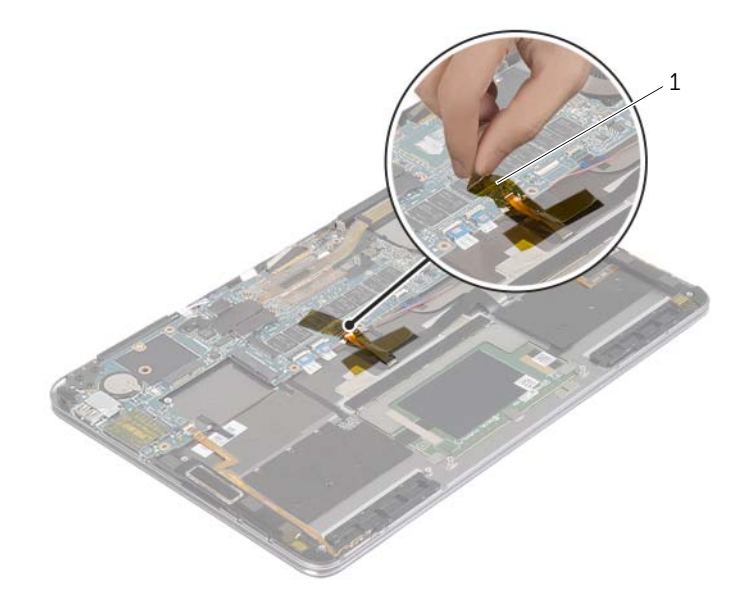

1 Klebeschaumstoff

 Entfernen Sie die Schrauben, mit denen das Bildschirmscharnier an der Handballenstützen-Baugruppe befestigt ist.

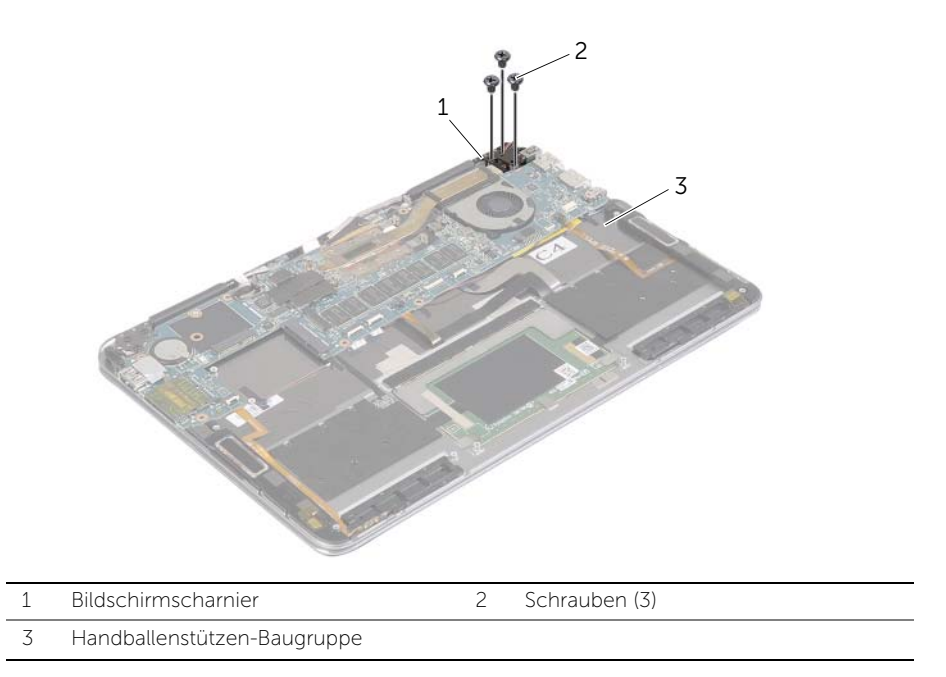

3 Öffnen Sie die Handballenstützen-Baugruppe, um das Bildschirmscharnier zu lösen, und schließen Sie die Handballenstützen-Baugruppe befestigt sind.

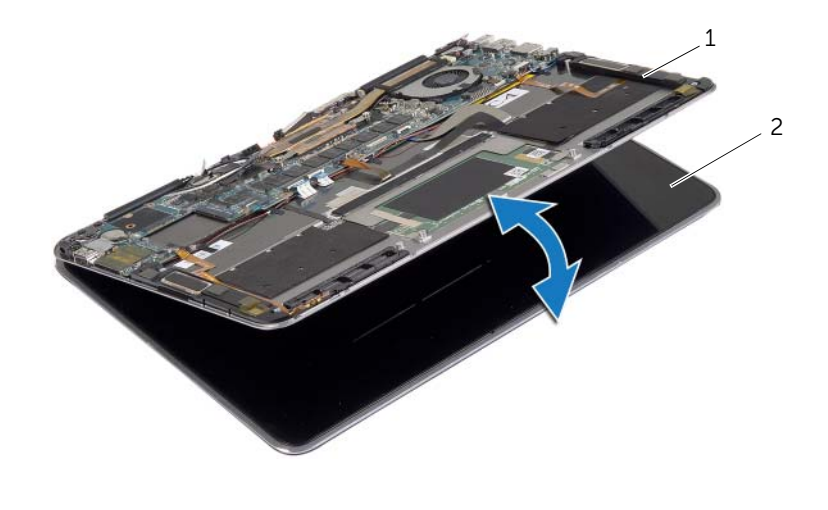

Trennen Sie das Netzadapteranschlusskabel von der Systemplatine.

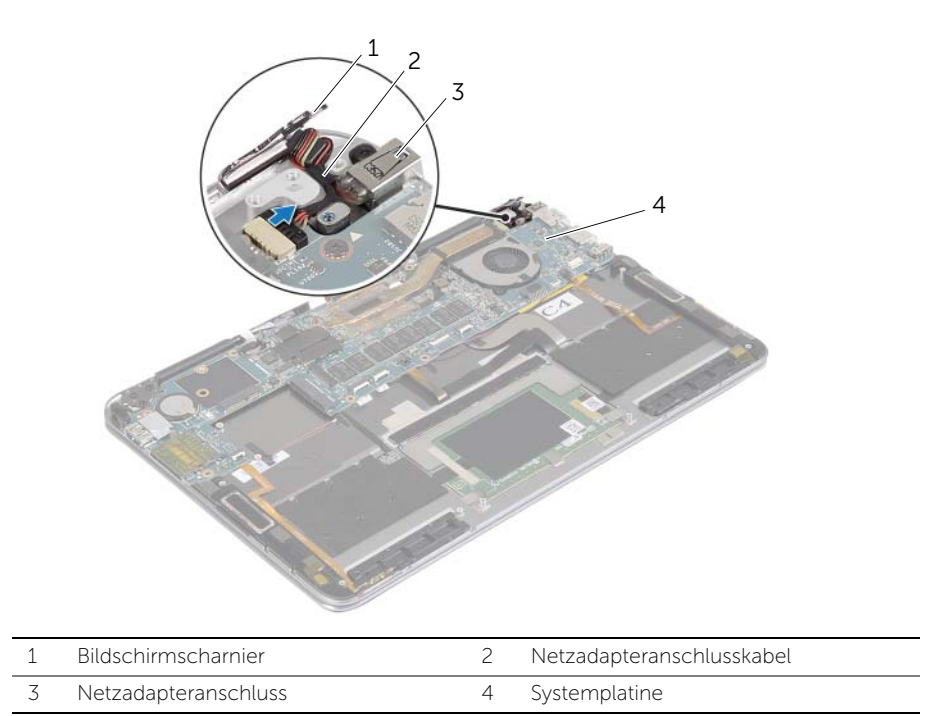

- 5 Heben Sie die Arretierungsbügel an und trennen Sie unter Verwendung der Zuglaschen das Kabel des Betriebsschalters, das NFC-Kabel, das Touchpad-Kabel, das Tastatur- und das Tastatur-Hintergrundbeleuchtungskabel, das Kabel für die Tasten zur Lautstärkeregelung, das Lüfterkabel, das Webcam-Kabel und das Switch-Kabel der Bildschirmabdeckung.
- Trennen Sie das Lautsprecherkabel und das Bildschirmkabel.

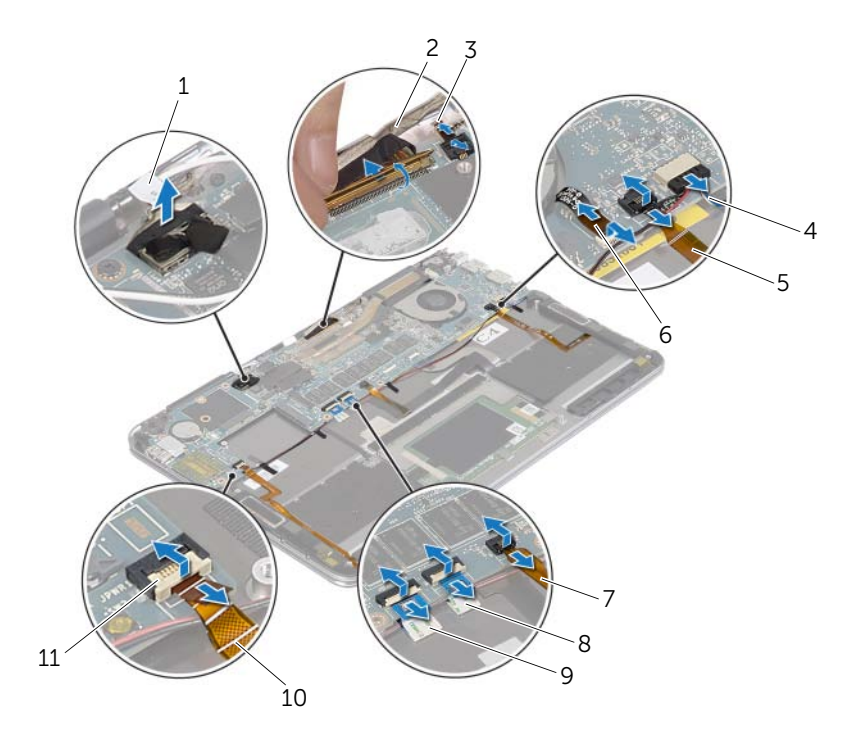

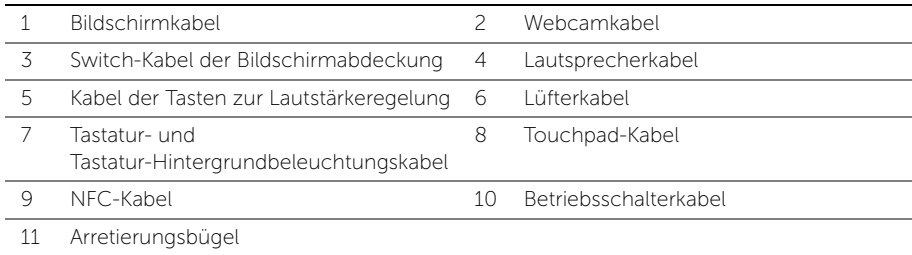

- Entfernen Sie die Schrauben, mit denen die Systemplatine an der Handballenstützen-Baugruppe befestigt ist.
- Heben Sie die Systemplatine aus der Handballenstützen-Baugruppe.

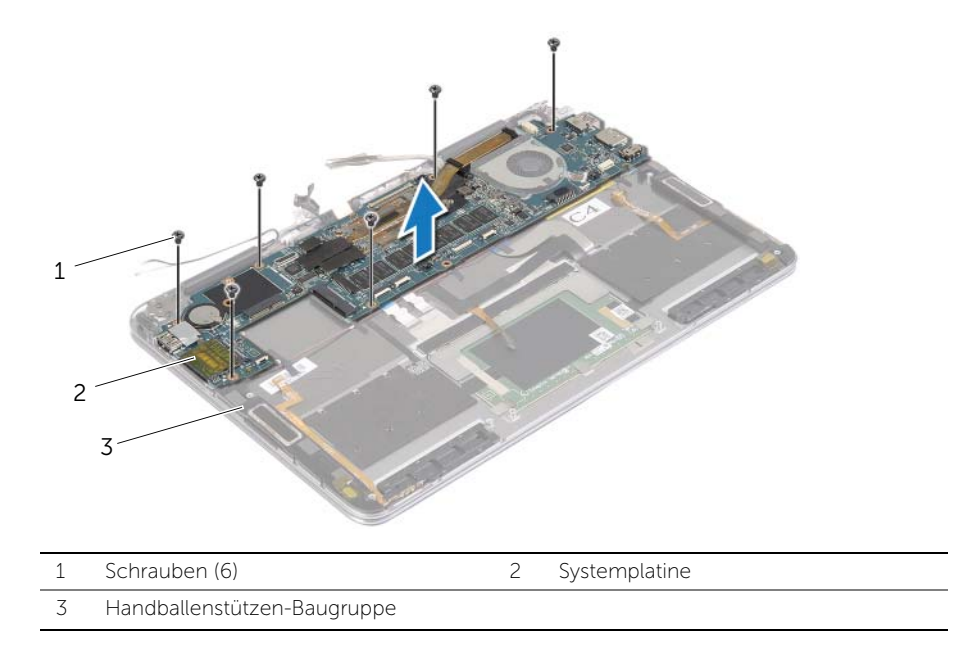

# <span id="page-30-3"></span><span id="page-30-0"></span>Wiedereinbauen der Systemplatine

WARNUNG: Bevor Sie Arbeiten im Inneren des Computers ausführen, lesen Sie zunächst die im Lieferumfang des Computers enthaltenen Sicherheitshinweise und befolgen Sie die Anweisungen unter "Vor der Arbeit an Komponenten im Innern des [Computers" auf](#page-4-3) Seite 5. Befolgen Sie nach Arbeiten im Inneren des Computers die Anweisungen unter ["Nach Abschluss der Arbeiten im Inneren](#page-6-1)  des [Computers" auf](#page-6-1) Seite 7. Informationen zur bestmöglichen Einhaltung der Sicherheitsrichtlinien finden Sie auf der Homepage zur Richtlinienkonformität unter dell.com/regulatory\_compliance.

### <span id="page-30-1"></span>Vorgehensweise

#### VORSICHTSHINWEIS: Stellen Sie sicher, dass sich keine Kabel unter der Systemplatine befinden.

- 1 Richten Sie die Schraubenbohrungen auf der Systemplatine an den Schraubenbohrungen auf der Handballenstützen-Baugruppe befestigt sind.
- 2 Bringen Sie die Schrauben wieder an, mit denen die Systemplatine an der Handballenstützen-Baugruppe befestigt wird.
- 3 Schieben Sie das Betriebsschalterkabel, NFC-Kabel, das Touchpad-Kabel, das Tastatur- und das Tastatur-Hintergrundbeleuchtungskabel, das Kabel für die Tasten zur Lautstärkeregelung, das Lüfterkabel, das Webcam-Kabel und das Switch-Kabel der Bildschirmabdeckung in die Systemplatinenanschlüsse und drücken Sie den Arretierungsbügel nach unten, um die Kabel zu befestigen.
- 4 Schließen Sie das Lautsprecherkabel, das Bildschirmkabel und das Netzadapteranschlusskabel an die Systemplatine an.
- 5 Drücken Sie das Bildschirmscharnier fest
- 6 Bringen Sie die Schrauben wieder an, mit denen das Bildschirmscharnier an der Handballenstützen-Baugruppe befestigt wird.

- <span id="page-30-2"></span>1 Setzen Sie die mSATA-Karte wieder ein. Siehe "Einbauen der mSATA-Karte" auf [Seite](#page-16-3) 17.
- 2 Setzen Sie die Wireless-Karte wieder ein. Siehe "Wiedereinsetzen der [Wireless-Karte" auf](#page-14-3) Seite 15.
- 3 Setzen Sie den Akku wieder ein. Siehe ["Wiedereinsetzen des Akkus" auf](#page-11-3) Seite 12.
- 4 Bringen Sie die Bodenabdeckung wieder an. Siehe "Anbringen der [Bodenabdeckung" auf](#page-9-2) Seite 10.

### <span id="page-31-0"></span>Eingabe der Service-Tag-Nummer im BIOS

- 1 Schalten Sie den Computer ein.
- 2 Wenn das Dell Logo angezeigt wird, drücken Sie die Taste F2, um das System-Setup aufzurufen.
- 3 Navigieren Sie zur Haupt registerkarte und geben Sie die Service-Tag-Nummer in das Feld Service-Tag ein.

### <span id="page-32-0"></span>Entfernen der Gehäusebasis

WARNUNG: Bevor Sie Arbeiten im Inneren des Computers ausführen, lesen Sie zunächst die im Lieferumfang des Computers enthaltenen Sicherheitshinweise und befolgen Sie die Anweisungen unter "Vor der Arbeit an Komponenten im Innern des [Computers" auf](#page-4-3) Seite 5. Befolgen Sie nach Arbeiten im Inneren des Computers die Anweisungen unter ["Nach Abschluss der Arbeiten im Inneren](#page-6-1)  des [Computers" auf](#page-6-1) Seite 7. Informationen zur bestmöglichen Einhaltung der Sicherheitsrichtlinien finden Sie auf der Homepage zur Richtlinienkonformität unter dell.com/regulatory\_compliance.

### <span id="page-32-1"></span>Vorbereitende Arbeitsschritte

- 1 Entfernen Sie die Bodenabdeckung. Siehe "Entfernen der Bodenabdeckung" auf [Seite](#page-7-2) 8.
- 2 Entfernen Sie den Akku. Siehe ["Entfernen des Akkus" auf](#page-10-3) Seite 11.
- 3 Entfernen Sie die mSATA-Karte. Siehe ["Entfernen der mSATA-Karte" auf](#page-15-3) Seite 16.
- 4 Entfernen Sie den Lüfter. Siehe ["Entfernen des Lüfters" auf](#page-17-3) Seite 18.
- 5 Entfernen Sie die Systemplatine. Siehe ["Entfernen der Systemplatine" auf](#page-24-2) Seite 25.

#### <span id="page-32-2"></span>Vorgehensweise

1 Drehen Sie die Handballenstützen-Baugruppe vorsichtig um 180 Grad.

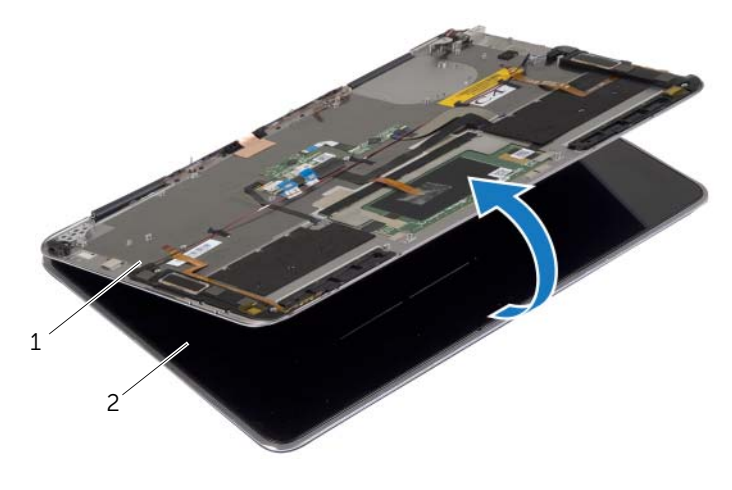

#### Drehen Sie den Computer um.

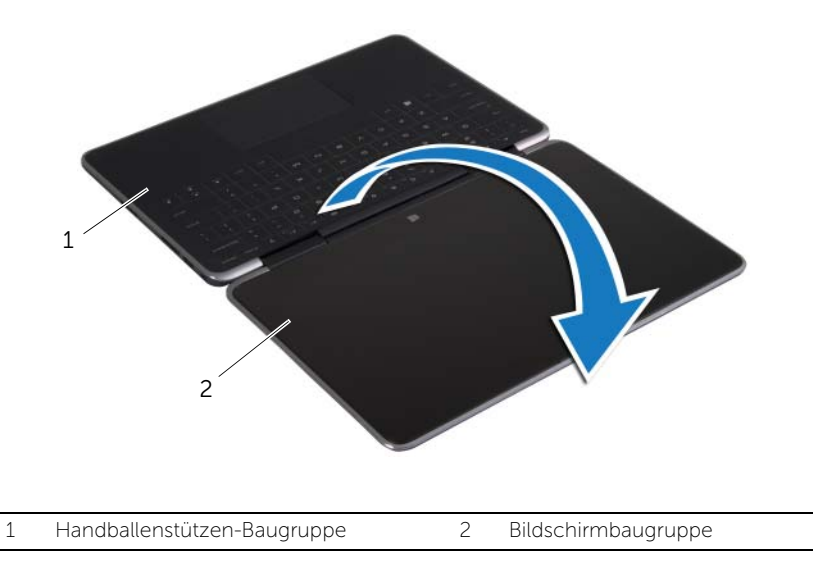

- Entfernen Sie die Schrauben, mit denen die Bildschirmscharniere an der Handballenstützen-Baugruppe befestigt sind.
- Heben Sie die Bildschirmbaugruppe von der Handballenstützen-Baugruppe.

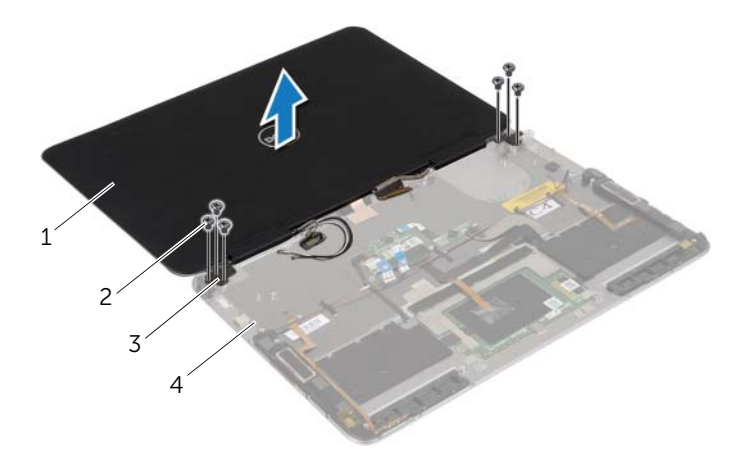

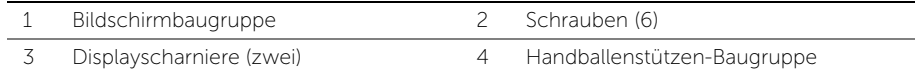

### <span id="page-34-0"></span>Anbringen der Gehäusebasis

WARNUNG: Bevor Sie Arbeiten im Inneren des Computers ausführen, lesen Sie zunächst die im Lieferumfang des Computers enthaltenen Sicherheitshinweise und befolgen Sie die Anweisungen unter "Vor der Arbeit an Komponenten im Innern des [Computers" auf](#page-4-3) Seite 5. Befolgen Sie nach Arbeiten im Inneren des Computers die Anweisungen unter ["Nach Abschluss der Arbeiten im Inneren](#page-6-1)  des [Computers" auf](#page-6-1) Seite 7. Informationen zur bestmöglichen Einhaltung der Sicherheitsrichtlinien finden Sie auf der Homepage zur Richtlinienkonformität unter dell.com/regulatory\_compliance.

#### <span id="page-34-1"></span>Vorgehensweise

- 1 Richten Sie die Schraubenbohrungen der Bildschirmscharniere an den Schraubenbohrungen der Handballenstützen-Baugruppe befestigt sind.
- 2 Bringen Sie die Schrauben wieder an, mit denen die Bildschirmscharniere an der Handballenstützen-Baugruppe befestigt werden.
- 3 Drehen Sie den Computer um.
- <span id="page-34-2"></span>4 Drehen Sie die Handballenstützen-Baugruppe um 180 Grad.

- 1 Setzen Sie die Systemplatine wieder ein. Siehe "Wiedereinbauen der Systemplatine" auf [Seite](#page-30-3) 31.
- 2 Setzen Sie den Lüfter wieder ein. Siehe ["Wiedereinbauen des Lüfters" auf](#page-18-3) Seite 19.
- 3 Setzen Sie die mSATA-Karte wieder ein. Siehe "Einbauen der mSATA-Karte" auf [Seite](#page-16-3) 17.
- 4 Setzen Sie den Akku wieder ein. Siehe ["Wiedereinsetzen des Akkus" auf](#page-11-3) Seite 12.
- 5 Bringen Sie die Bodenabdeckung wieder an. Siehe "Anbringen der [Bodenabdeckung" auf](#page-9-2) Seite 10.

<span id="page-35-0"></span>Sie müssen evtl. das BIOS aktualisieren, wenn eine Aktualisierung verfügbar ist oder die Systemplatine ausgetauscht wurde. So aktualisieren Sie das BIOS:

- 1 Schalten Sie den Computer ein.
- 2 Besuchen Sie die Webadresse dell.com/support.
- 3 Wenn Sie die Service-Tag-Nummer Ihres Computers vorliegen haben, geben Sie diese ein und klicken Sie auf Submit (Senden).

Wenn Sie die Service-Tag-Nummer Ihres Computers nicht vorliegen haben, klicken Sie auf Detect Service Tag (Service-Tag-Nummer erkennen), um eine automatische Erkennung der Service-Tag-Nummer zu ermöglichen.

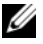

**ANMERKUNG:** Wird die Service-Tag-Nummer nicht automatisch erkannt. wählen Sie Ihr Produkt in den Produktkategorien aus.

- 4 Klicken Sie auf **Drivers & Downloads** (Treiber und Downloads).
- 5 Wählen Sie aus dem Dropdown-Menü Operating System (Betriebssystem) das auf Ihrem Computer installierte Betriebssystem aus.
- 6 Klicken Sie auf BIOS.
- 7 Klicken Sie auf **Download File** (Datei herunterladen), um die aktuellste BIOS-Version für Ihren Computer herunterzuladen.
- 8 Speichern Sie die Datei und navigieren Sie nach Abschluss des Downloads zum Ordner, in dem Sie die BIOS-Aktualisierungsdatei gespeichert haben.
- 9 Doppelklicken Sie auf das Dateisymbol der BIOS-Aktualisierungsdatei und befolgen Sie die Anweisungen auf dem Bildschirm.